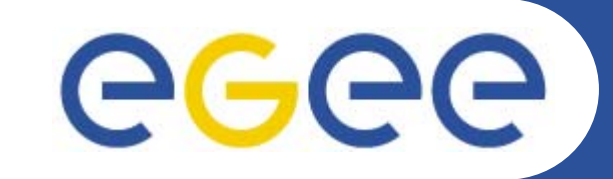

# **Computing Element installation & configuration**

**Giuseppe Platania INFN CataniaEMBRACE Tutorial Clermont-Ferrand, 07-13.10.2006**

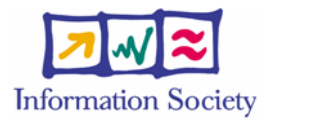

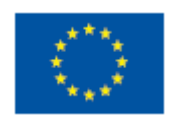

**www.eu-egee.org**

INFSO-RI-508833

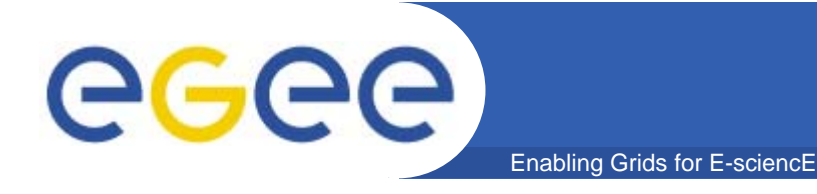

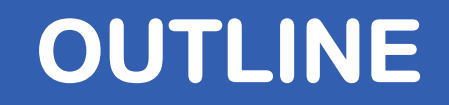

- •**OVERVIEW**
- •**INSTALLATION & CONFIGURATION**
- •**TESTING**
- •**FIREWALL SETUP**
- •**TROUBLESHOOTING**

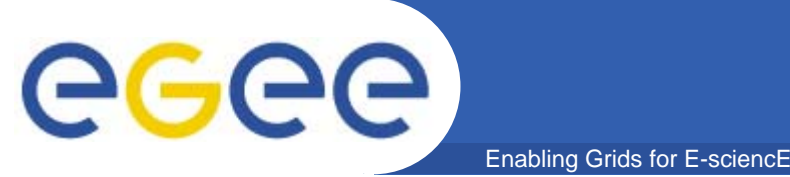

- •**The Computing Element is the central service of a site.**
- $\bullet$  **Its main functionally are:**
	- **manage the jobs (job submission, job control)**
	- **update to WMS the status of the jobs**
	- **publish all site informations (site location, queues, about the CPUs status, and so on) via ldap (site BDII service)**
- $\bullet$  **It can run several kinds of batch system:**
	- **Torque + MAUI**
	- **LSF**
	- **Condor**

INFSO-RI-508833

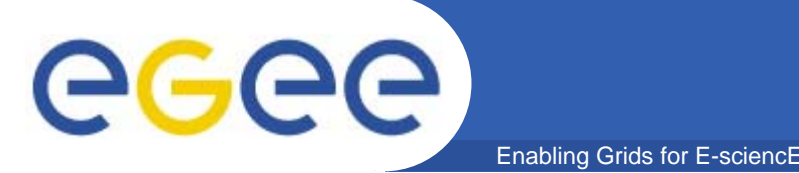

- $\bullet$  **The Torque server is composed by a:**
	- **pbs\_server pbs\_server which provides the basic batch services such as receiving/creating a batch job.**
- • **The Torque client is composed by a:**
	- **pbs\_mom pbs\_mom which places the job into execution. It is also responsible for returning the job's output to the user**
- $\bullet$  **The MAUI system is composed by a:**
	- **job\_scheduler job\_scheduler which contains the site's policy to decide which job must be executed.**

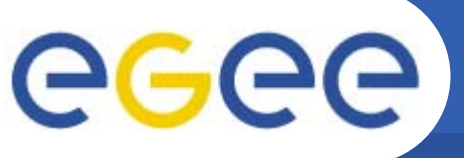

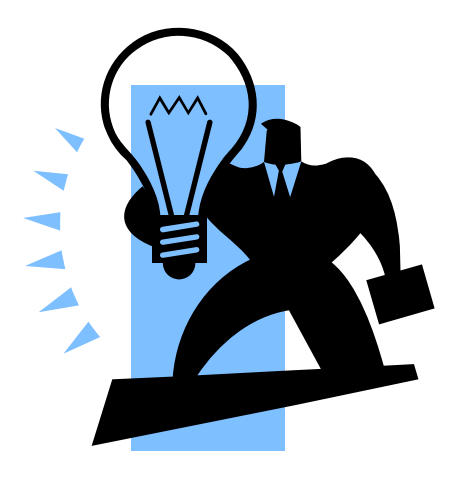

# **Computing Element installation & configuration using YAIM**

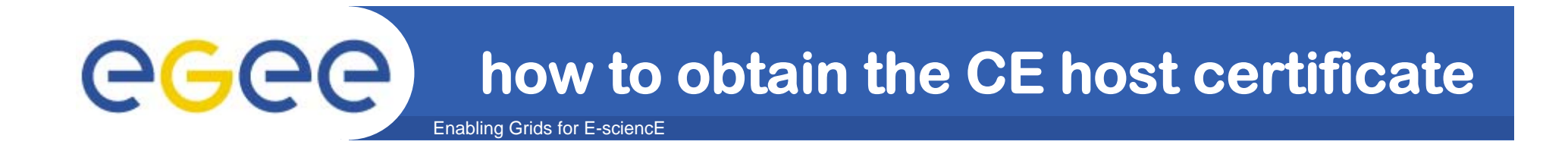

- $\bullet$  **Request host certificate for CE.**
	- **https://gilda.ct.infn.it/CA/mgt/restricted/srvreq.php**
- $\bullet$  **Install host certificate (hostcert.pem and hostkey.pem) in /etc/grid-security.**
	- **mkdir /etc/grid-security**
	- **chmod 644 hostcert.pem**
	- **chmod 400 hostkey.pem**

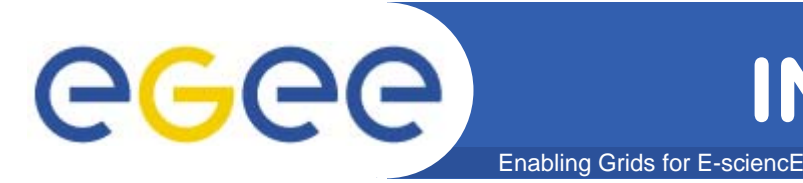

- $\bullet$  **Because of SUN licence used for Java SDK, it is not possible to redistribute it with the middleware.**
- $\bullet$  **You have to download Java SDK 1.4.2 from Sun web site: http://java.sun.com/j2se/1.4.2/download.html**
- $\bullet$  **Select ``Download J2SE SDK'', and download the ``RPM in self-extracting file''. Follow the instruction on the pages to extract the rpm.**

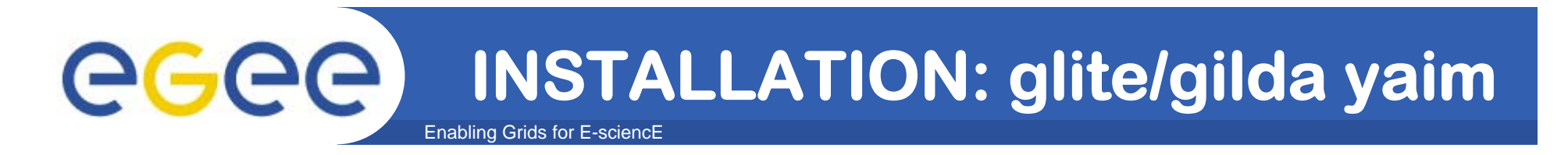

 $\bullet$  **Download and install latest version of glite-yaim-3.0.0 -\* on all your grid nodes:** 

**http://glitesoft.cern.ch/EGEE/gLite/APT/R3.0/rhel30/RP MS.Release3.0/**

 $\bullet$  **Download and install the latest version of gilda\_ig-yaim-3.0.0 -\* on all your grid nodes:** 

**http://grid018.ct.infn.it/apt/gilda\_app-i386/utils/gilda\_ig-yaim.latest**

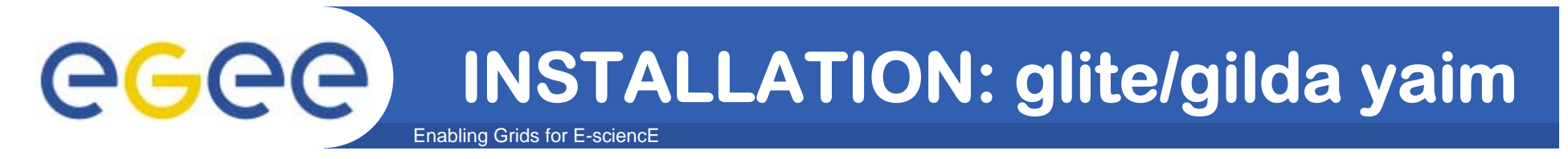

 $\bullet$  **Copy gilda\_ig-site-info.def template file provided by gilda\_ig\_yaim in to the root dir and customize it**

**cp /opt/glite/yaim/examples/gilda\_ig-site-info.def \ /root/my-site-info.def**

 $\bullet$  **Open /root/my-site-info.def file using a text editor and set the following values according to your grid environment:**

```
MY_DOMAIN=<your DOMAIN>
CE_HOST=<write the CE hostname you are installing>
NTP_HOSTS="193.206.144.10
"
TORQUE_SERVER=$CE_HOST
```
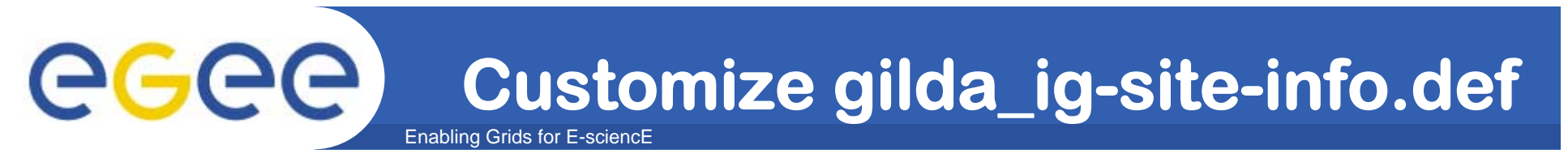

 $\bullet$ **Set the repositories:**

**INSTALL\_SERVER\_HOST=training50d.\$MY\_DOMAIN**

- **OS\_REPOSITORY="rpm http://\$INSTALL\_SERVER\_HOST slc306-i386 os updates extras localrpms"**
- **LCG\_REPOSITORY="rpm http://\$INSTALL\_SERVER\_HOST glite\_sl3 i386 3\_0\_0 3\_0\_0\_externals 3\_0\_0\_updates"**
- **IG\_REPOSITORY="rpm http://\$INSTALL\_SERVER\_HOST ig\_sl3-i386 3\_0\_0 utils"**
- GILDA REPOSITORY="rpm http://\$INSTALL SERVER HOST gilda app**i386 app 3\_0\_0"**
- **CA\_REPOSITORY="rpm http://\$INSTALL\_SERVER\_HOST glite\_sl3 i386 security"**

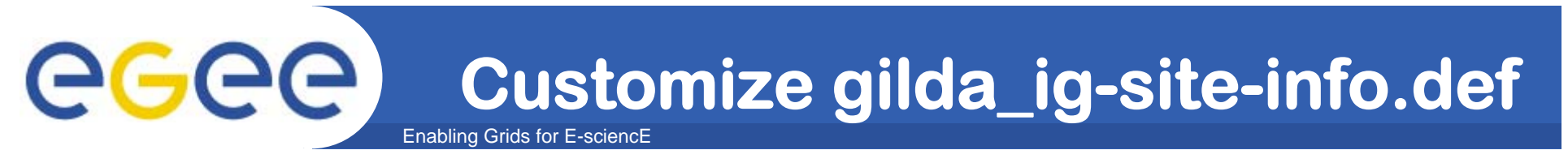

**JAVA\_LOCATION="/usr/java/j2sdk1.4.2\_12"**

```
MYSQL_PASSWORD=set_this_to_a_good_password 
APEL_DB_PASSWORD="APELDB_PWD"
```

```
SITE_EMAIL=grid-prod@healthgrid.org
```

```
SITE_NAME=<EMBRACE-151 .. EMBRACE-161>
```

```
SITE_LOC="Clermont, France"
```

```
SITE_LAT=45.7
```

```
SITE_LONG=3.08
```

```
SITE_WEB="http://www.healthgrid.org."
```

```
SITE_TIER="EMBRACE Testbed"
```

```
SITE_SUPPORT_SITE="grid-prod@healthgrid.org"
```
**Customize gilda\_ig-site-info.def**

Enabling Grids for E-sciencE

**JOB\_MANAGER=lcgpbs CE\_BATCH\_SYS=pbs BATCH\_BIN\_DIR=/usr/bin**

egee)

BATCH VERSION=torque-1.0.1b

**CE\_CPU\_MODEL=PIII**

**CE\_CPU\_VENDOR=intel**

**CE\_CPU\_SPEED=1400** 

**CE\_OS="Scientific Linux CERN"**

**CE\_OS\_RELEASE=3.0.6**

**CE\_OS\_VERSION="SLC"**

**CE\_MINPHYSMEM=1024**

**CE\_MINVIRTMEM=2048**

**CE\_SMPSIZE=2**

**CE\_SI00=1000**

**CE\_SF00=1200**

**CE\_OUTBOUNDIP=TRUE**

**CE\_INBOUNDIP=TRUE**

**CE\_RUNTIMEENV="list of tags to publish"**

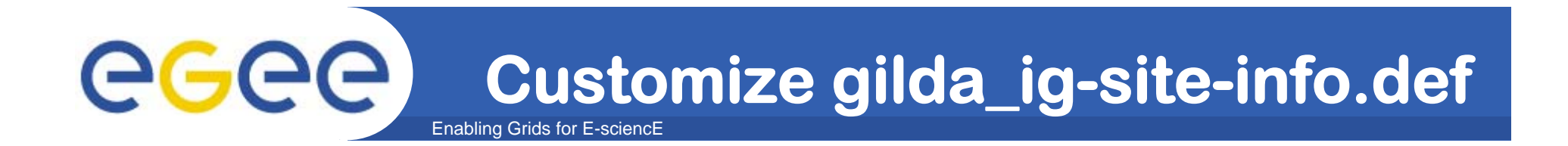

```
CLASSIC_HOST="classic_SE_hostname"
DPM_HOST="dpm_hostname"
SE_LIST="$DPM_HOST $CLASSIC_HOST"
BDII_REGIONS="CE SE"
BDII_CE_URL="ldap://$CE_HOST:2135/mds-vo-name=local,o=grid"
BDII SE URL="ldap://$CLASSIC HOST:2135/mds-vo-
  name=local,o=grid"
BDII_SE1_URL="ldap://$DPM_HOST:2135/mds-vo-name=local,o=grid"
```

```
VOS="write here the VOs you want to support"
ALL_VOMS="write here the VOs supported that have a VOMS"
```

```
QUEUES="short long infinite"
```
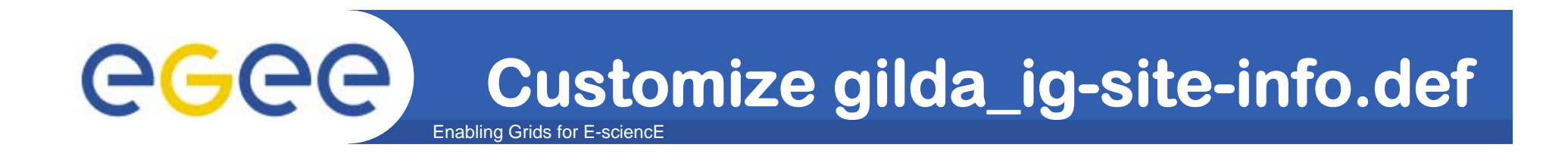

**WN\_LIST=/opt/glite/yaim/examples/gilda\_wn-list.conf**

**The file specified in WN\_LIST has to be set with the list of all your WNs's hostname.**

**WARNING: It's important to setup it before to run the configure command**

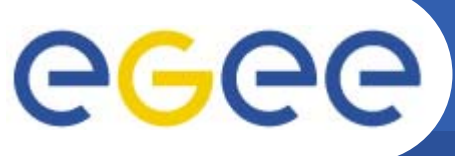

# **WHAT KIND OF CE?**

Enabling Grids for E-sciencE

**There are several kind of metapackages to install:**

### **GILDA\_ig\_CE**

**LCG ComputingElement without batch system packages.**

#### **GILDA\_ig\_CE\_LSF**

– **LCG ComputingElement with LSF. IMPORTANT: providedfor consistency, it does not install LSFbut it apply some fixes via GILDA\_ig\_configure\_node.**

#### **GILDA\_ig\_CE\_torque**

**LCG ComputingElement with Torque+MAUI.**

#### **GILDA\_ig\_glite\_CE gLite**

**ComputingElement without batch system packages.**

#### **GILDA\_ig\_glite\_CE\_LSF**

 **gLite ComputingElement with LSF. IMPORTANT:provided for consistency, it does not install LSF**

#### **GILDA\_ig\_glite\_CE\_torque**

**gLite ComputingElement with Torque+MAUI.**

INFSO-RI-508833

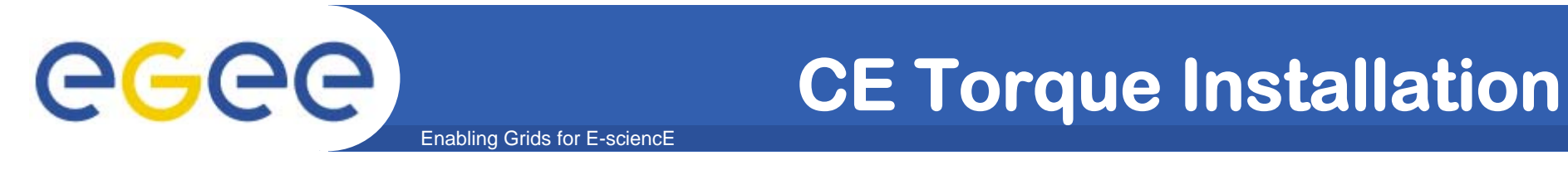

 $\bullet$  **This command will download and install all the needed packages:**

**/opt/glite/bin/gilda\_ig\_install\_node /root/my-site-info.def GILDA\_ig\_CE\_torque**

 $\bullet$ **Now we can configure the node:** 

**/opt/glite/bin/gilda\_ig\_configure\_node /root/my-site-info.def GILDA\_ig\_CE\_torque**

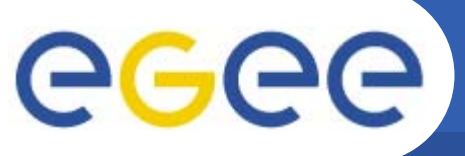

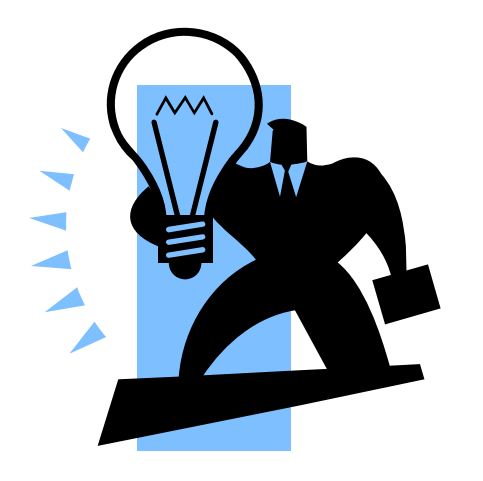

# **Computing Element testing**

**Embrace Tutorial, Clermont-Ferrand, 9-13.10.2006**

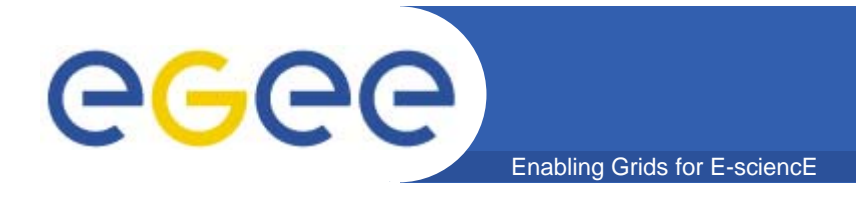

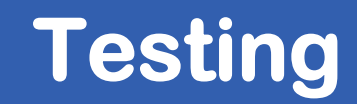

#### •**Edit a file and write:**

**#!/bin/sh**

**sleep 10 #(it's useful to see the job status)**

**hostname**

#### $\bullet$ **Save it and set the permission of execution:**

**chmod 700 test.sh**

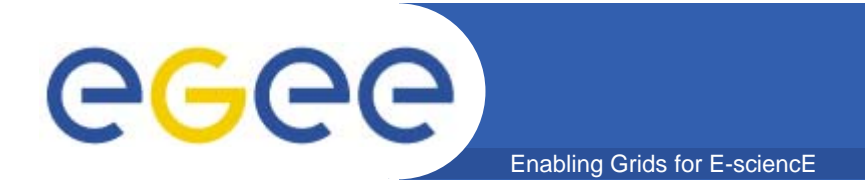

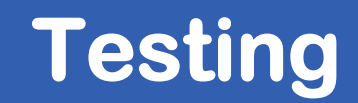

**[gilda003@ce gilda003]\$ qsub -q short test.sh**

**3.ce-wn.localdomain**

**[gilda003@ce gilda003]\$ qstat -a**

**ce.localdomain:**

**Req'd Req'd Elap**

**Job ID Username Queue Jobname SessID NDS TSK Memory Time S Time --------------- -------- -------- ---------- ------ --- --- ------ ----- - ----3.ce-wn.localdo gilda003 short test.sh 5839 -- -- -- 00:15 R --**

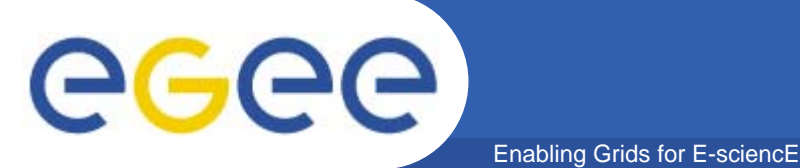

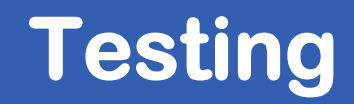

**[gilda003@ce gilda003]\$ qstat -a**

**[gilda003@ce gilda003]\$**

## • **The job execution has finished and we have to list the output file:**

**[gilda003@ce gilda003]\$ ls**

**test.sh.e3 test.sh.o3**

### • **And show them:**

**[gilda003@ce gilda003]\$ cat test.sh.e3 (error file) [gilda003@ce gilda003]\$ [gilda003@ce gilda003]\$ cat test.sh.o3 (output file) wn.localdomain**

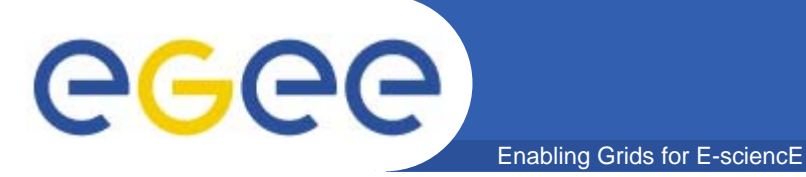

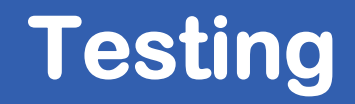

**[plt@ui plt]\$ voms-proxy-init –voms gilda [plt@ui plt]\$ globus-job-run ce.localdomain:2119/jobmanager-lcgpbs -q short /bin/hostname wn.localdomain**

**[plt@ui plt]\$ edg-job-submit -r ce-wn.localdomain:2119/jobmanager-lcgpbs-short hostname.jdl**

**Selected Virtual Organisation name (from proxy certificate extension): gilda Connecting to host ui-rb-bdii.localdomain, port 7772 Logging to host ui-rb-bdii.localdomain, port 9002**

**\*\*\*\*\*\*\*\*\*\*\*\*\*\*\*\*\*\*\*\*\*\*\*\*\*\*\*\*\*\*\*\*\*\*\*\*\*\*\*\*\*\*\*\*\*\*\*\*\*\*\*\*\*\*\*\*\*\*\*\*\*\*\*\*\*\*\*\*\*\*\*\*\*\*\*\*\*\*\*\*\*\*\*\*\*\*\*\*\*\*\*\*\***

#### **JOB SUBMIT OUTCOME**

**The job has been successfully submitted to the Network Server.**

**Use edg-job-status command to check job current status. Your job identifier (edg\_jobId) is:**

**- https://ui-rb-bdii.localdomain:9000/Vo-4Ih1s-iDbBPr3rs69GQ**

**\*\*\*\*\*\*\*\*\*\*\*\*\*\*\*\*\*\*\*\*\*\*\*\*\*\*\*\*\*\*\*\*\*\*\*\*\*\*\*\*\*\*\*\*\*\*\*\*\*\*\*\*\*\*\*\*\*\*\*\*\*\*\*\*\*\*\*\*\*\*\*\*\*\*\*\*\*\*\*\*\*\*\*\*\*\*\*\*\*\*\*\*\***

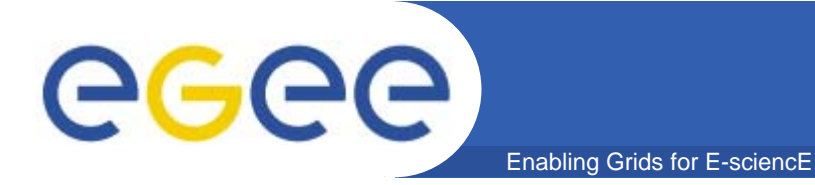

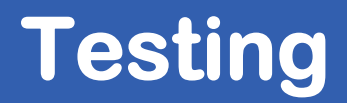

### $\bullet$  **Check if the local GRIS and the site BDII are running on CE and are publishing the right informations (CPU, site name and so on)**

**ldapsearch -x -h <ce\_hostname> -p 2135 -b mds-vo-name=local,o=grid**

**ldapsearch -x -h <ce\_hostname> -p 2170 -b mds-vo-name=<site\_name>,o=grid**

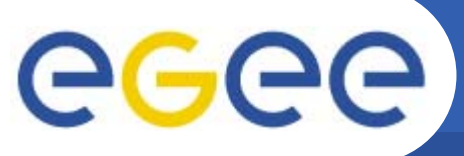

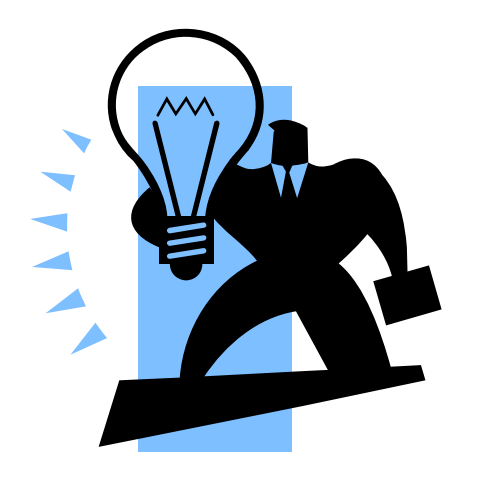

# **FIREWALL SETUP**

INFSO-RI-508833

**Embrace Tutorial, Clermont-Ferrand, 9-13.10.2006**

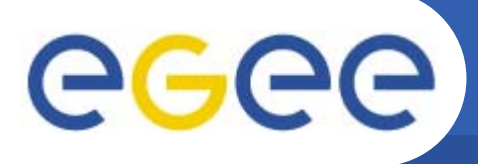

# **/etc/sysconfig/iptables (1/2)**

Enabling Grids for E-sciencE

- **\*filter**
- **:INPUT ACCEPT [0:0]**
- **:FORWARD ACCEPT [0:0]**
- **:OUTPUT ACCEPT [0:0]**
- **:RH-Firewall-1-INPUT - [0:0]**
- **-A INPUT -j RH-Firewall-1-INPUT**
- **-A FORWARD -j RH-Firewall-1-INPUT**
- **-A RH-Firewall-1-INPUT -i lo -j ACCEPT**
- **-A RH-Firewall-1-INPUT -m state --state ESTABLISHED,RELATED -j ACCEPT**
- **-A RH-Firewall-1-INPUT -m state --state NEW -m tcp -p tcp --dport 22 -j ACCEPT**
- **-A RH-Firewall-1-INPUT -m state --state NEW -m tcp -p tcp --dport 2135 -j ACCEPT**
- **-A RH-Firewall-1-INPUT -m state --state NEW -m tcp -p tcp --dport 2119 -j ACCEPT**
- **-A RH-Firewall-1-INPUT -m state --state NEW -m tcp -p tcp --dport 2170 -j ACCEPT**
- **-A RH-Firewall-1-INPUT -m state --state NEW -m tcp -p tcp --dport 2811 -j ACCEPT**
- **-A RH-Firewall-1-INPUT -m state --state NEW -m tcp -p tcp --dport maui -j ACCEPT**
- **-A RH-Firewall-1-INPUT -m state --state NEW -m tcp -p tcp --dport pbs\_mom -j ACCEPT**
- **-A RH-Firewall-1-INPUT -m state --state NEW -m tcp -p tcp --dport pbs\_resmon -j ACCEPT**

# **/etc/sysconfig/iptables (2/2)**

Enabling Grids for E-sciencE

**-A RH-Firewall-1-INPUT -m state --state NEW -m tcp -p tcp --dport pbs -j ACCEPT -A RH-Firewall-1-INPUT -m state --state NEW -m tcp -p tcp --dport 3878 -j ACCEPT -A RH-Firewall-1-INPUT -m state --state NEW -m tcp -p tcp --dport 3879 -j ACCEPT -A RH-Firewall-1-INPUT -m state --state NEW -m udp -p udp --dport 3879 -j ACCEPT -A RH-Firewall-1-INPUT -m state --state NEW -m tcp -p tcp --dport 3882 -j ACCEPT**

- **-A RH-Firewall-1-INPUT -m state --state NEW -m udp -p udp --dport 1020:1023 -j ACCEPT**
- **-A RH-Firewall-1-INPUT -m state --state NEW -m tcp -p tcp --dport 20000:25000 -j ACCEPT**
- **-A RH-Firewall-1-INPUT -m state --state NEW -m tcp -p tcp --dport 32768:65535 -j ACCEPT**
- **-A RH-Firewall-1-INPUT -m state --state NEW -m udp -p udp --dport 32768:65535 -j ACCEPT**
- **-A RH-Firewall-1-INPUT -p tcp -m tcp --syn -j REJECT**
- **-A RH-Firewall-1-INPUT -j REJECT --reject-with icmp-host-prohibited COMMIT**

ece

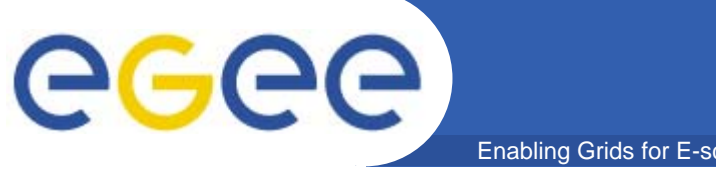

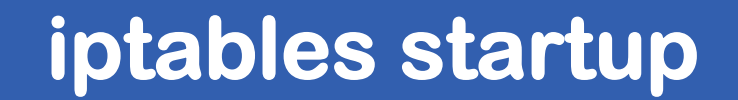

## **/sbin/chkconfig iptables on**

## **/etc/init.d/iptables start**

INFSO-RI-508833

**Embrace Tutorial, Clermont-Ferrand, 9-13.10.2006**

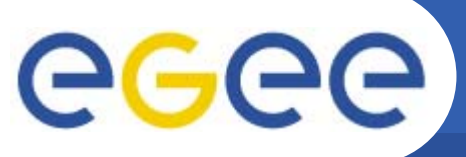

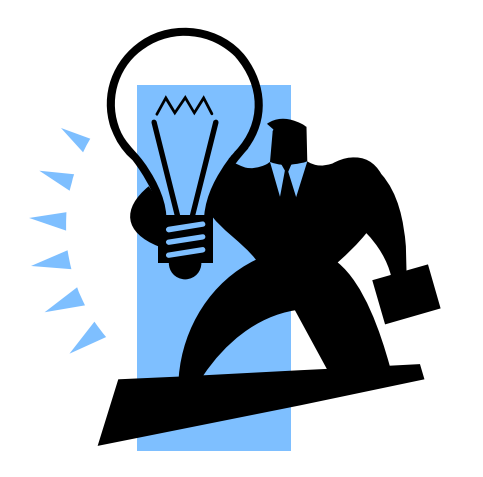

# **Troubleshooting**

INFSO-RI-508833

**Embrace Tutorial, Clermont-Ferrand, 9-13.10.2006**

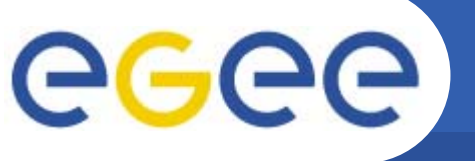

## **Troubleshooting**

Enabling Grids for E-sciencE

**[plt@ui plt]\$ globus-job-run ce-wn.localdomain:2119/jobmanager-lcgpbs -q short /bin/hostname GRAM Job submission failed because the connection to the server failed (check host and port) (error code 12)**

**solution: check if the globus-gatekeeper daemon is up and running on CE**

**[plt@ui plt]\$ globus-job-run ce-wn.localdomain:2119/jobmanager-lcgpbs -q short /bin/hostname GRAM Job submission failed because authentication failed:**

**GSS Major Status: Authentication Failed**

**GSS Minor Status Error Chain:**

**init.c:499: globus\_gss\_assist\_init\_sec\_context\_async: Error during context initialization init\_sec\_context.c:171: gss\_init\_sec\_context: SSLv3 handshake problems globus\_i\_gsi\_gss\_utils.c:888: globus\_i\_gsi\_gss\_handshake: Unable to verify remote side's credentials globus\_i\_gsi\_gss\_utils.c:847: globus\_i\_gsi\_gss\_handshake: Unable to verify remote side's credentials: Couldn't verify the remote certificate**

**OpenSSL Error: s3\_pkt.c:1046: in library: SSL routines, function SSL3\_READ\_BYTES: sslv3 alert bad certificate (error code 7)**

**solution: probably there is no GILDA CA rpm installed on CE**

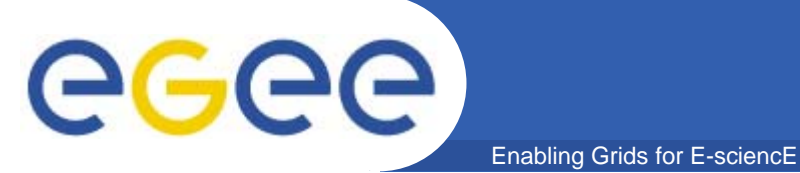

**[plt@ui plt]\$ edg-gridftp-ls gsiftp://ce.localdomain/ error the server sent an error response: 530 530 LCMAPS credential mapping NOT successful**

**error the server sent an error response: 530 530 LCMAPS credential mapping NOT successful**

**solution: check on CE the VO mapping in /opt/edg/etc/lcmaps/gridmapfile /opt/edg/etc/lcmaps/groupmapfile**